# **我的Intel MPI 筆記**

## **起步**

Table of Contents

### **使用流程**

digraph intel\_mpi\_flowchart { compile [ shape=round, label="(只對程式開發者) 編譯\n並連結應用程式" ]; mpd\_setup [ shape=Mrecord, label="{設定MPD\n守護程式}"]; net\_setup [ shape=Mrecord, label="{選擇網路\n結構或 裝置}"]; run [ shape=record, label="運行你的MPI 程式" ]; compile -> mpd\_setup -> net\_setup -> run; }

# **安裝**

依手冊安裝Intel MPI 函式庫,保正庫、腳本和公用程式安裝正常。

#### **起步**

1. 載入 mpivars. [c]sh 腳本(或以其它類似方式載入Intel MPI 函式庫的環境)。

2. 建立文字文件 mpd.hosts, 現中保存有叢集的節點列表,每行一個名字

3. (只針對開發者) 確保環境變數PATH 中包含有對應的編譯器, 例如icc。

4. (只針對開發者)使用適當的編譯驅動編譯測試程序,例如 mpiicc

mpiicc -o test test.c

#### 5. 使用 mpirun 運行測試程序

mpirun -r ssh -f mpd.hosts -n <# of processes> ./test

#### **編譯和連結**

(只針對開發者) 編譯與連結Intel MPI 函式庫:

- 1. 保證在 PATH 環境變數中編譯器設定正確。使用Intel 編譯器, 注意 LD\_LIBRARY\_PATH 環境變數中含有編譯 函式庫的路徑。
- 2. 透過對應的 mpi 命令編譯MPI 程式。例如呼叫 mpicc 使用GNU C 編譯器:

mpicc <path-to-test>/test.c

所以支援的編譯器都有對應的以 mpi 開頭的指令,像是Intel Fortran ( ifort ) 對應的為 mpiifort.

#### **設定MPD 守護程式**

Intel MPI 函式庫使用Multi-Purpose Daemon (MPD) 任務排程機制。要執行使用 mpiicc (或類似) 編譯的程序, 首先需要設定好MPD 守護程式。

與系統管理員為系統中所有使用者啟動一次MPD 守護程式不同,使用者需要啟動和維護自己的一組MPD 守護程 式。這種設定增強了系統安全性,並為控制可執行程式的環境提供了更強的靈活性。

設定守護進行的步驟如下:

1. 設定對應的環境變數和目錄。例如, 在. cshrc 或. bashrc 文件中:

- 保證 PATH 變數中包含有 <installdir>/bin 或Intel 64 位元架構對應的 <installdir>/bin64 目 錄,其中 <installdir> 指的是MPI 的安裝路徑。可使用Intel MPI 庫中帶有的 mpivars.[c]sh 來設 定此變數。
- 確保 PATH 中包含的Python 至少為2.2 或以上版本。
- (只對開發者) 如果使用Intel 編譯器, 確保 LD\_LIBRARY\_PATH 變數包含有編譯器的函式庫目錄。可使 用編譯器中帶有的 {icc,ifort}\*vars.[c]sh 腳本來設定。
- 設定應用程式所需的其它環境變數。
- 2. 建立 \$HOME/.mpd.conf 文件,設定MPD 密碼,需要在文件中寫入一行:

secretword=<mpd secret word>

不要使用Linux 登陸密碼。 <mpd secret word> 可為任意字串,它僅在不同的群集使用者對MPD 守護 程序進行控制時有用。

3. 使用 chmod 設定 \$HOME/.mpd.conf 檔案的權限, 使得它只能被你自己讀寫:

chmod 600 \$HOME/.mpd.conf

4. 保證你在叢集的所有節點上 rsh 指令看到同樣的 PATH 和, mpd.conf 內容。例如在叢集的所有節點上執 行下面的命令:

rsh <node> env

rsh <node> cat \$HOME/.mpd.conf

保證每個節點都能夠與其它任意節點連接。可使用安裝中提供的 sshconnectivity 腳本。此腳本使用 提供所有節點清單的檔案作為參數,每個節點一行:

<span id="page-3-0"></span>sshconnectivity.exp machines.LINUX

或集群使用的是 ssh 而不是 rsh, 可參考後面的註釋<sup>[1](#page-6-0)</sup>作相應的命令調整。

5. 建立文字檔案 mpd.hosts, 其中列出了叢集中所有的節點, 每行一個主機名稱。比如:

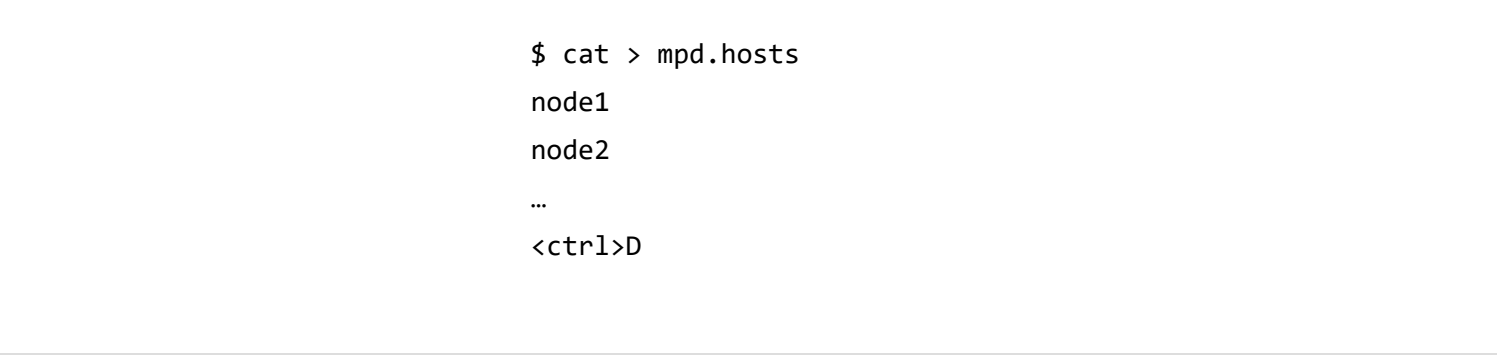

6. 使用 mpdallexit 指令關閉上一次的MPD 守護程式。

mpdallexit

7. 使用 mpdboot<sup>[2](#page-7-0)</sup>指令啟動MPD 守護程式。

<span id="page-4-0"></span>mpdboot -n <#nodes>

如果檔案 \$PWD/mpd.hosts 存在,則會被用作預設參數。如果沒有主機名稱文件,啟用 mpdboot 只會 在本機上執行MPD 守護程式。

8. 使用 mpdtrace 指令檢查MPD 守護程式的狀態:

mpdtrace

其輸出結果應該為目前進行MPD 守護程序的節點清單。該列表應該與 mpd.hosts 文件中節點列表符

合。

#### **選擇網路結構**

Intel MPI 函式庫會動態選擇大部分適用的網路結構以便MPI 程序之間進行通訊。要選擇特定的網路結構,需要 設定環境變數 I MPI DEVICE 為下表中的某個值:

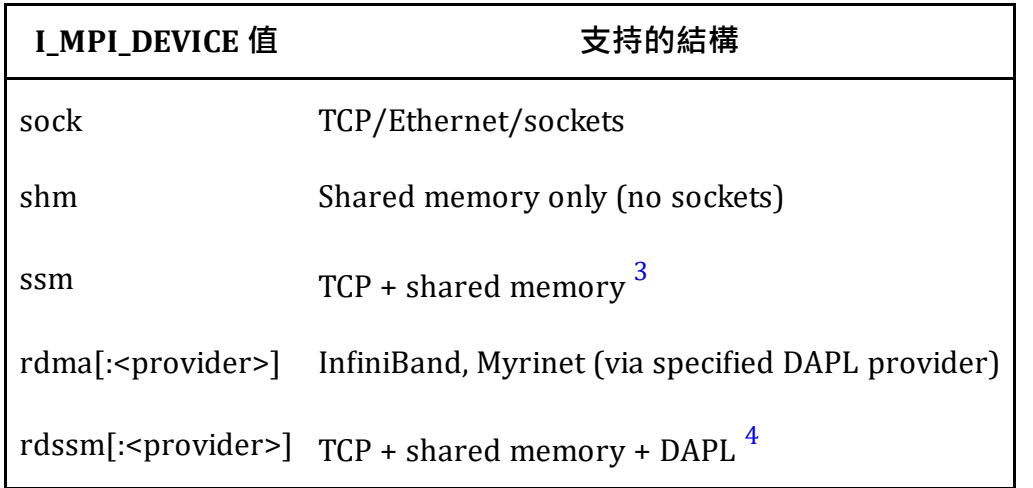

# **運行MPI 程式**

運行使用Intel MPI 庫連接的程序,使用 mpiexec 命令:

<span id="page-5-1"></span><span id="page-5-0"></span>mpiexec -n <# of processes> ./myprog

使用-n 参數設定進程數,這是 mpiexec 唯一需要明顯指定的選項。

如果使用的網路結構與預設的不同,則需要使用 -genv 選項來提供一個可以賦給 I\_MPI\_DEVICE 變數的值。

例如使用 shm 結構來運行MPI 程序,可執行以下命令:

mpiexec -genv I\_MPI\_DEVICE shm -n <# of processes> ./myprog

例如使用 rdma 結構來運行MPI 程序,可執行以下命令:

mpiexec -genv I\_MPI\_DEVICE rdma -n <# of processes> ./myprog

可以透過指令選擇任何支援的設備。

如果應用程式運行成功,可將其移至使用不同結構的叢集中,不需要重新連結程式。

# **除錯**

**安裝**

**MPD 設定**

**編譯運行**

**參考**

• Intel MPI Support [Resources](http://software.intel.com/en-us/articles/intel-mpi-library-support-resources/)

# **Footnotes:**

<span id="page-6-0"></span>[1](#page-3-0)

**注意**: 如果叢集中使用 ssh 而不是 rsh , 需要確保任一節點與其它節點連接時都不需要密碼。這需要參考系統管理 手冊。

<span id="page-7-0"></span>[2](#page-4-0)

**注意**: 如果叢集中使用 ssh 而非 rsh , 在啟動 mpdboot 時需要加上呼叫參數 -r ssh 或 --rsh=ssh .

<span id="page-7-1"></span>[3](#page-5-0)

for SMP clusters connected via Ethernet

<span id="page-7-2"></span>[4](#page-5-1)

for SMP clusters connected via RDMA-capable fabrics

要確保所選的網路結構可用。例如,使用 shm 只有當所有進程可以透過共享記憶體進行通訊時才行;使用 rdma 只有當所有進程可以透過單一的DAPL 相互通訊時才行。

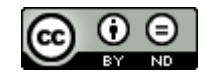

版權所有©2012-2018: Vivodo Lio | 日期: 2011-10-14 五00:00

Generated by [Emacs](https://www.gnu.org/software/emacs/) 25.3.1 ( [Org](https://orgmode.org/) mode 9.1.7), [Validate](http://validator.w3.org/check?uri=referer)